J41G78S2608XXX

#### Part Number: SP40W81833

Printed in China

 $(1P)$   $P/N$ :

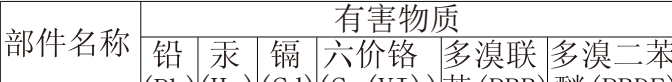

 $(Pb)$ (Hg)  $(Cd)$  (Cr(VI))  $\#$  (PBB) 醚 (PBDE

○:表示该有害物质在该部件所有均质材料中的 含量均在GB/T 26572规定的限量要求以下。 ×:表示该有害物质至少在该部件的某一均质材 料中的含量超出GB/T 26572规定的限量要求。 注: 表中标记"×"的部件, 皆因全球技术发展 水平限制而无法实现有害物质的替代。

\*: 电路板组件包括印刷电路板及其构成的零部

件,如电阻、电容、集成电路、连接器等。

×

 $\times$  $\times$ 

本表格依据 SJ/T 11364 的规定编制

NIEBEZPIECZEŃSTWO

×

elektrycznym:

Przenoszenie:

 $\mathbb{A}$  PERICOL

×

hevrarea:

يمكن ننزيل برامج التشغيل والملفات اللازمة لتثبيت جهاز العرض هذا عبر العنوان https://pcsupport.lenovo.com/solutions/e27q\_20<br>أو مسح شفرة الاستجابة السريعة ضوئيًا

 $\sum_{\text{OПАСНО}}$ 

Не снимайте крышки.

Транспортировка:

 $\overbrace{.}\overbrace{.}\overbrace{.}$ НЕБЕЗПЕЧНО

• Не знімайте кришки

Щоб уникнути удару струмом:

Pentru a evita pericolul de electrocutare:<br>• Nu înlăturați capacele.

furtuni cu descărcări electrice.

priză cablată și împământată corect.

有害物质

Чтобы избежать поражения током

外壳

• Шнур питания нужно включать в правильно<br>установленную и заземленную розетку.

液晶显示 屏/灯管 电路板 组件\*

установленной и заземленной розетке.

电源线 连接线

W celu uniknięcia niebezpieczeństwa porażenia prądem

金属件

• Nie należy podłączać ani odłączać tego produktu podczas<br>burzy z wyladowaniami atmosferycznymi.<br>• Kabel zasilający musi być podłączony do prawidłowo

附件

- Nablowanego i uziemionego gniazda zasilającego.<br>• Kazlowanego i uziemionego gniazda zasilającego.<br>• Każde urządzenie do którego będzie podłączany ten produkt

również musi być podłączone do prawidłowo okablowanego i uziemionego gniazda zasilającego.<br>• Aby odizolować monitor od źródła zasilania prądem

elektrycznym, należy wyjąć wtyczkę z gniazda zasilającego.<br>Gniazdo zasilające powinno być łatwo dostępne.

· Jeśli monitor waży ponad 18 kg (39,68 funta), zaleca się przenoszenie i podnoszenie go przez dwie osoby.

○ ○ ○ ○ ○ ○

- Folosiți acest produs numai dacă este atașat suportul.<br>• Nu conectați și nu deconectați acest produs în timpul unei

· Fișa cordonului de alimentare trebuie să fie conectată la o

· Orice echipament la care va fi ataşat acest produs trebuie și

el să fie conectat la prize cablate și împământate corect.

Priza de electrică de alimentare trebuie să fie într-un loc accesibil cu ușurință

- Pentru a izola monitorul de sursa de tensiune electrică,<br>trebuie să scoateți fișa din priză.

→ Dacă monitorul cântărește mai mult de 18 kg (39,68 lb),

este recomandabil să fie mutat sau ridicat de două persoane

ть отличально крышки.<br>• Не работайте с прибором, если вы не установили подставку.<br>• Не подсоединяйте и не отсоединяйте прибор во время грозы

• Любое оборудование, к которому подсоединяется этот

прибор, также должно быть подключено к правильно

• Чтобы отключить монитор от электроснабжения, нужно

○ ○ ○ ○ ○

• Если монитор весит больше 18 кг, то рекомендуется,<br>чтобы его поднимали или переносили два человека.

вынуть вилку из розетки. Розетка должна быть легко доступна.

www.ywr.ry...<br>Nie należy zdejmować obudowy.<br>Nie należy włączać produktu nieumieszczonego na podstawie.

○ ○ ○ ○ ○

○ ○ ○ ○ ○

○ ○ ○ ○ ○ ○ ○ ○ ○ ○

为满足中国电子电气产品有害物质限制相关的法 律法规和其他要求,联想公司对本产品中有害物 质,按部件分类,声明如下。

# *DANGER*

- **Pour éviter tout risque de choc électrique :**
- Ne retirez pas les carters. N'utilisez pas ce produit si le socle n'est pas connecté.
- N'effectuez aucun branchement de ce produit au cours d'un orage.
- La fiche du cordon d'alimentation doit être branchée sur un socle de!prise de !courant correctement câblé et mis à la terre.
- Tout matériel auquel ce produit sera connecté doit également êtrebranché sur un socle de prise de courant correctement câblé et mis àla terre.
- Pour isoler le moniteur de toute source d'alimentation électrique, vous devez retirer la fiche du socle de prise de courant qui doit être facilement accessible. **Manipulation:**
- Si le moniteur pèse plus de 18 kg, faites-vous aider par une autre!personne pour le déplacer ou le soulever.

Dieses Produkt nur mit angebrachtem Standfuß betreiben. Bei Gewitter an diesem Gerät keine Kabel anschließen oder lösen.  $\bullet\,$  Netzkabel nur an eine vorschriftsmäßig angeschlossene!<br>Netzsteckdose mit

# *ATTENZIONE*

# **Per evitare il pericolo di scosse:**

- Non rimuovere i coperchi.
- Non rendere operativo il prodotto se non è collegato il supporto. • Non collegare o scollegare il prodotto durante un temporal
- La spina del cavo di alimentazione deve essere collegato alla presa!di corrente con messa a terra corrette.
- Anche l'apparecchiatura che verrà collegata a questo prodotto deve!essere collegata a prese di corrente con messa a terra corrette.
- Per isolare il monitor dall'alimentazione, rimuovere la spina dalla!presa di alimentazione. La presa deve essere facilmente accessibile. **Gestione:**
- Se il monitor pesa più di 18 kg (39.68 lb), si consiglia di utilizzare!due

persone per spostarlo o sollevarlo.

# AN NEVARNOST

Da se izognete nevarnosti električnega udara:

- Ne odstranjujte pokrovov
- · Ne uporabljajte izdelka brez pritrjenega stojala
- . Ne priklapliaite ali izklapliaite izdelka med nevihto.
- Nič napajalnega kabla vključite v ustrezno povezano in ozemljeno vtičnico.<br>● Vtič napajalnega kabla vključite v ustrezno povezano in ozemljeno vtičnico.<br>● Oprema, na katero bo priključen izdelek, mora biti prav tako pri
- istrezno povezane in ozemljene vtičnice.
- · Za izklop monitoria iz električnega napajanja odstranite vtič iz vtičnice Vtičnica naj bo lahko dostopna.

#### Rokovanie

· Če zaslon tehta več kot 18 kg (39,68 lb), je priporočljivo, da ga premikata ali dvigujeta dve osebi.

# $\sum_{FARA}$

*VORSICHT*

**Zur Vermeidung von elektrischen Schlägen:** Die Abdeckungen nicht entfernen.

ordnungsgemäß geerdetem Schutzkontakt!anschließen.

Alle Geräte, die an dieses Produkt angeschlossen werden, ebenfalls!an vorschriftsmäßig angeschlossene Netzsteckdosen mit!ordnungsgemäß

geerdetem Schutzkontakt anschließen.

Um den Bildschirm von der Stromquelle zu trennen, den!Netzstecker aus der Netzsteckdose ziehen. Die Netzsteckdose muss!leicht zugänglich sein.

**Handhabung:**

Bei einem Gewicht von über 18 kg sollte der Bildschirm von zweiPersonen

bewegt oder angehoben werden.

*PELIGRO*

 $\sum_{NEBEZPEC}$ 

od elektrické zásuvky.

N NEBEZPEČENSTVO

zvedat dvě osoby

**Para evitar el riesgo de descarga:** No retire las tapas.

- Ikke fjern dekslene.
- Ikke bruk produktet hvis det ikke er koblet til sokkelen.
- Ikke koble produktet til eller fra i tordenvær.
- Strømledningen må være koblet til en forskriftsmessig jordet stikkontakt.
- Alt annet utstyr som dette produktet kobles til, må også være koblet til stikkontakter som er forskriftsmessig jordet.
- Når du skal fjerne all strømtilførsel til skjermen, må du trekke støpselet ut av stikkontakten. Stikkontakten bør være lett tilgjengelig.

No trabaje con este producto a no ser que esté sujeto a la base. No conecte o desconecte el producto durante una tormenta eléctrica. El enchufe del cable de alimentación debe estar conectado a una!toma de alimentación que esté bien cableada y que tenga una toma!de tierra. Todo el equipo al que se conecte este producto también debe tener una toma eléctrica bien cableada y una toma de tierra. Para aislar el monitor de la fuente de alimentación eléctrica, retire el!enchufe de la toma de alimentación. La toma de alimentación debe!ser de fácil acceso. **Manipulación:** Si el monitor pesa más de 18 kg (39,68 libras), se recomienda que lo!

manipulen, muevan o levanten, entre dos personas.

Jak zajistit ochranu před úrazem elektrickým proudem:

• Za bouřky nepřipojujte ani neodpojujte kabely od tohoto produktu.

Napájecí šňůra smí být připojena pouze do řádně zapojené a uzemněné zásuvky.

- variable v starie v svetlene je teme v se vedelene projekte v starie vedelene v starie v starie v starie v s<br>- v starie v starie v starie v starie v starie v starie v starie v starie v spoziali pripojen, smí být také zap

Chcete-li odpojit monitor od dodávky elektrického proudu, musíte jej odpojit

Manipulace:<br>
• Pokud hmotnost monitoru přesahuje 18 kg (39,68 lb), měli by jej přenášet či

Nedistraňujte kryty.<br>Neodstraňujte kryty.<br>Nepoužívejte produkt bez instalovaného podstavce.

Elektrická zásuvka by měla být snadno přístupná.

Aby ste predišli riziku zranenia elektrickým prúdom:

v se predstraňujte kryty.<br>Neodstraňujte kryty.<br>Nepoužívajte tento produkt pokiaľ nie je pripevnený stojan.

Každé zariadenie, ku ktorému je pripojený tento produkt,

· Nepripájaite ani neodpájaite tento produkt počas búrky. Zástrčka napájacieho kábla musí byť zapojená do správne

chost byť dez zapojené do správne namstalovanej a d.<br>chcete izolovať monitor od dodávky elektriny, musíte<br>vybrať zástrčku z elektrickej zásuvky.

# Elektrik çarpması tehlikesine karşı aşağıdaki önlemleri alın: ırının yarımını marşı ve geyreme memili<br>Kapakları çıkarmayın.<br>Bu ürünü ayağı takılmadığı sürece çalıştırmayın.

- 
- Şimşek, yıldırım gibi olayların gözlendiği hava koşullarında e yayı yakımı gibi olayının yazıcınışı nava koyananmadı.<br>1991 - Bili ürünün hiçbir kablosunu takmayın ya da çıkarmayın.<br>1991 - Güç kablosunu doğru biçimde kablolanmış ve topraklanmış bir prize takın.
- 
- · Bu ürüne bağlanacak tüm donatıların da doğru biçimde
	- kablolanmış ve topraklanmış prizlere takılması gerekir.<br>Kablolanmış ve topraklanmış prizlere takılması gerekir.<br>Monitörü elektrik kaynağından ayırmak için fişini prizden çıkarmanız gerekir. Elektrik prizi kolay erişilebilir bir yerde olmalıdır.
- Ürünün Tasınması:
- Monitörünüzün ağırlığı 18 kg'nin (39.68 lb) üzerindeyse, iki kişi tarafından kaldırılması ya da taşınması önerilir.

# $\bigwedge_{\ell\in\mathbb{N}}$

- 為避免觸雷傷害
- 請勿拆卸機殼
- **請勿在接上立腳前操作本產品。**
- 
- 丽勿任按工业咖刑探吓不压四。<br>電暴期間請勿連接本產品或切斷連線。<br>電源線務必連接到適當接線及接地的電源插座。<br>違接到本產品的所有設備也必須連接到適當接線及接地的電源插座。
- 若要完全斷開顯示器的電源供應,您必須從電源插座上拔除插頭。
- 務必使用容易插入的電源插座。

#### 處理方式:

如果顯示器重量超過18公斤 (39.68磅), 建議移動或抬起時由兩個人一起操作

 $\overline{\bigwedge}_{\text{Fare!}}$ 

#### **Undgå elektrisk stød:**

- Dækslerne må ikke fjernes.
- Benyt ikke produktet, medmindre standen er tilsluttet.
- Tilslut eller afmontér ikke produktet i tordenvejr.
- Sæt netledningen i en korrekt jordforbundet stikkontakt.
- Slut også eventuelt udstyr, som dette produkt forbindes med, til korrekt forbundne stikkontakter.
- Isolér skærmen fra nettet ved at tage netledningen ud af stikkontakten. Stikkontakten skal være let tilgængelig.

#### **Håndtering:**

Hvis din skærm vejer mere end 18 kg, bør der være to personer til at flytte eller løfte den.

# *VAARA*

### **Noudata seuraavia ohjeita sähköiskun välttämiseksi:**

- Älä irrota kansia.
- Älä käytä tätä tuotetta, jos sitä ei ole kiinnitetty jalustaan.
- Älä kytke tai irrota tätä tuotetta ukonilman aikana.
- Verkkojohto on kytkettävä oikein asennettuun ja maadoitettuun pistorasiaan.
- Myös laitteet, joihin tämä tuote liitetään, on kytkettävä oikein asennettuihin ja maadoitettuihin pistorasioihin.
- Virransyöttö näyttimeen katkaistaan kokonaan irrottamalla verkkojohto pistorasiasta. Pistorasiaan on oltava esteetön pääsy. **Käsittely:**
- Jos näytin painaa yli 18 kg, näyttimen siirtoon tai nostoon tarvitaan kaksi henkilöä.

Driverele şi fişierele pentru acest monitor pot fi descărcate de la adresa https://pcsupport.lenovo.com/solutions/e27q\_20. Alternativ puteți scana codul QR.

# *GEVAAR*

### **Ter voorkoming van een elektrische schok:**

- Verwijder de kappen niet.
- Bedien dit product alleen als de standaard bevestigd is.
- Sluit dit product niet aan tijdens onweer en koppel het niet los tijdens onweer.
- Het netsnoer moet worden aangesloten op een correct bedraad en geaard stopcontact.

се препорачува да биде поместуван или подиган од страна на две лица

本螢幕適用的驅動程式及檔案可從 https://pcsupport.lenovo.com/solutions/e27q\_20 下載,亦可掃描 QR 碼下載。

- Apparatuur die aan dit product wordt gekoppeld moet ook zijn aangesloten op correct bedrade en geaarde stopcontacten.
- Om het beeldscherm af te sluiten van elektrische spanning, dient u de stekker uit het stopcontact te halen.
- Het stopcontact moet goed toegankelijk zijn.

https://pcsupport.lenovo.com/solutions/e27q\_20 ឬ សែនកដូឆ្លើយកបរហ័ស (QR Code) បាន។

#### **Behandeling:**

Als het beeldscherm meer dan 18 kg weegt, verdient het aanbeveling het met twee personen op te tillen of te verplaatsen.

# $\sqrt{N}$  *FARE*

### **Ta disse forholdsreglene slik at du unngår å få elektrisk støt:**

Als uw monitor meer dan 18kg (39,68 lb) weegt, wordt aanbevolen om het te verplaatsen of op te heffen met twee personen.

**Think** The drivers and files for this monitor can be downloaded from Lenovo https://pcsupport.lenovo.com/solutions/e27q\_20 or scan QR code **1 2**

#### **Håndtering:**

Hvis skjermen veier mer enn 18 kg, trengs det to personer til å flytte eller løfte den.

правильно заземленої розетки з правильно підведдротами

• Не користуйтеся пристроєм без прикріпленої підставки.

• Не підключайте і не відключайте пристрій під час грози.

• Виделку шнура живлення слід вставляти лише до

- Будь-яке обладнання, до якого буде приєднано цей виріб, слід підключати до правильно заземленої розетки з правильно підведеними дротами.
- Щоб відключити живлення монітора, слід витягти виделку з розетки. Доступ до розетки електромережі мусить бути легким! Доступніше.

### Поволження:

• Якщо монітор важить понад 18 кг (39,68 фунтів), бажано, щоб його пересували або підіймали двоє осіб.

#### **Undvik elektriska stötar:**

- Ta inte av några ytterhöljen.
- Använd inte utrustningen om inte stativet sitter på
- Koppla inte in eller bort utrustningen under åskväder.
- Nätsladdens kontakt ska anslutas till ett korrekt installerat och jordat eluttag.
- All utrustning som den här produkten ska anslutas till måste också vara ansluten till korrekt installerade och jordade eluttag.
- Om bildskärmen behöver isoleras från strömkällan gör du det genom att dra ut kontakten ur eluttaget. Eluttaget bör vara lätt åtkomligt.

#### **Handhavande:**

Om bildskärmen väger mer än 18 kg rekommenderar vi att ni är minst två om att flytta eller lyfta den.

Ak váš monitor váži viac ako 18 kg (39,68 lb), odporúča sa,

nainštalovanej a uzemnenej zásuvky.

aby ho prenášali alebo dvíhali dvaja ľudia.

Elektrická zásuvka by mala byť ľahko dostupná.

# $\sqrt{N}$  TEHLIKE

### **Safety information**

# $\mathbb{A}$

- *DANGER*
- **To avoid shock hazard:**
- Do not remove the covers.
- Do not operate this product unless the stand is attached.
- Do not connect or disconnect this product during an electrical storm. The power cord plug must be connected to a properly wired and
- grounded power outlet. Any equipment to which this product will be attached must also be connected to properly wired and grounded power outlets.
- To isolate the monitor from the electrical supply, you must remove the plug from the power outlet. The power outlet should be easily!accessible.

# **Handling:**

If your monitor weighs more than 18 kg (39.68 lb), it is recommended that it be moved or lifted by two people.

# △ 危险声明

- 为避免电击危险:
- 请勿卸下外盖
- <sub>明勿即下刃一。</sub><br>请勿在安装支脚之前运行本产品。<br>请勿在雷电天气进行产品的连接或断开操作。
- 
- <sub>用</sub>97-出电六、"边门", 山内左:线头动力来广。<br>电源插头必须连接到正确连线并接地的电源插座。<br>与本产品连接的任何设备也必须连接到正确连线并接地的电源插座。<br>要断开显示器的电源,必须从电源插座拔出其插头。电源插座应设在易于使用的位置。
- 搬动:<br>◆ 如果显示器重量超过 18 公斤〈39.68 磅〉, 建议两个人进行搬移。

Os drivers e arquivos para este monitor podem ser baixados de https://pcsupport.lenovo.com/solutions/e27q\_20 ou digitalize o codigo QR.

Драйверите и файловете за този монитор могат да бъдат изтеглени от https://pcsupport.lenovo.com/solutions/e27q\_20 или сканирайте QR кода.

គេអាចងោនទ្ទា្រដកម្មវធិបញ្ចា (ង្រាយវេ) និងឯកសារនានា សម្រាប់ម៉ូនីទ័រនេះពីតំណ

Upravljački programi i datoteke za ovaj monitor mogu se preuzeti na https://pcsupport.lenovo.com/solutions/e27q\_20 ili skenirajte QR kod.

Ovladače a soubory pro tento monitor jsou k dispozici ke stažení na webu https://pcsupport.lenovo.com/solutions/e27q\_20 nebo oskenujte kód QR.

Vous pouvez télécharger les pilotes et fichiers pour ce moniteur sur https://pcsupport.lenovo.com/solutions/e27q\_20 ou à l'aide du code QR.

Die Treiber und Dateien für diesen Monitor können von https://pcsupport.lenovo.com/solutions/e27q\_20 heruntergeladen werden, oder scannen Sie einfach den QR-Code.

Az ehhez a monitorhoz való illesztőprogramok és fájlok letölthetők a következő oldalról: https://pcsupport.lenovo.com/solutions/e27q\_20, vagy olvassa be QR-kódot.

I driver e i file del presente monitor possono essere scaricati da https://pcsupport.lenovo.com/solutions/e27q\_20 o tramite scansione del codice QR.

このモニターのドライバとファイルは https://pcsupport.lenovo.com/solutions/e27q\_20 からダウンロードで きます。あるいは、QR コードをスキャンしてください。

이 모니터의 드라이버 및 파일은 https://pcsupport.lenovo.com/solutions/e27q\_20에서다운로드하거나 QR 코드를 스캔하여 스캔하여 다운로 드할 수 있습니다.

> Sterowniki i pliki dla tego monitora, można pobrać pod adresem https://pcsupport.lenovo.com/solutions/e27q\_20 lub zeskanować kod QR.

Чтобы загрузить драйверы и файлы для данного монитора, перейдите на ве б-сайт https://pcsupport.lenovo.com/solutions/e27q\_20 или сосканируйте QR-код.

## 此监视器的驱动程序和文件可从网址 https://pcsupport.lenovo.com/solutions/e27q\_20 或通过扫描QR代码进行下载。

Drajveri i fajlovi za ovaj monitor mogu da se preuzmu sa adrese https://pcsupport.lenovo.com/solutions/e27q\_20 ili možete da skenirate QR kod (kod za brzi odgovor).

Gonilnike in datoteke za ta monitor lahko prenesete s spletnega mesta https://pcsupport.lenovo.com/solutions/e27q\_20 ali preberete kodo QR.

Ovládače a súbory pre tento monitor si môžete prevziať z lokality https://pcsupport.lenovo.com/solutions/e27q\_20 alebo po nasnímaní QR kódu.

Los controladores y archivos de este monitor se pueden descargar desde https://pcsupport.lenovo.com/solutions/e27q\_20 o escaneando el código QR.

Bu monitöre yönelik sürücüler ve dosyalar QR kodu taranabilir. https://pcsupport.lenovo.com/solutions/e27q\_20 adresinden indirilebilir veya

Драйвери та файли для цього монітора можна завантажити з https://pcsupport.lenovo.com/solutions/e27q\_20 або сканувавши QR-код.

Driver dan file untuk monitor ini dapat diunduh dari https://pcsupport.lenovo.com/solutions/e27q\_20 atau dengan memindai kode QR.

De stuurprogramma's en bestanden voor deze monitor kunnen worden gedownload van https://pcsupport.lenovo.com/solutions/e27q\_20 of scannen van QR-code.

# $\sum_{k \in \mathbb{N}}$   $k \in \mathbb{N}$ Για να αποφύγετε πιθανό κίνδυνο ηλεκτροπληξίας:

- Μην αφαιρείτε τα καλύμματα.
- Απόφογεις τη συνέσει η η απόσυνσεση αυτόσταση<br>προϊόντος κατά τη διάρκεια καταιγίδας.<br>• Τα καλώδιο ρεύματος πρέπει να είναι συνδεδεμένο σε
- ια ιαλιώσιο ερουμαστηριστικό της προϊόνησης κατάλληλα καλωδιωμένη και γειωμένη ηλεκτρική πρίζα.<br>• Οποιοσδήποτε εξοπλισμός στον οποίο θα συνδεθεί αυτό το
- 
- Η ηλεκτρική πρίζα πρέπει να είναι εύκολα προσβάσιμη
- Χειρισμός: γκιρισμος.<br>• Αν η οθόνη σας έχει βάρος μεγαλύτερο από 18 kg, συνιστάται<br>η μετακίνηση ή ανύψωσή της να γίνεται από δύο άτομα.

# $\bigwedge$  veszély!

لم خطر  $\bigwedge$ 

لنفادي مخاطر الصدمات:

• لا تحاولُ تشْغِيل هذا المنتج ما لم يتم توصيل الحامل.

ء - مسرن سبب منه - سبب مسم سم سبب حرسين.<br>● - لا تعاول توصيل أو فصل هذا الملتج أثناء وجود عاصفة كهربائية.<br>● - بِحِبِ أنْ يَمَ ترصيل قابس السلك الكهربي بمثِقدْ كهربي تم ترصيله أرضيا بطريقة صحيحة.

۔ قیدتر ن دم کر سے محس سے میر ہی ہے۔ سے میری ہے کہ اس سے اللہ علی کے بعد ہے۔<br>• ۔ اَیَّہُ اَجَهَزْ ۃٌ مَنِیَّمٌ تَرْصِیْلُ هٰذَا الْمَنْتَجَ بِهَا یَجِبَ اَنْ یَمْ تَرْصِیْلِهَا اَیِّصَا بِمَنَافِذٌ کَهْرَبِیَّةٌ۔<br>\* تَمْ ت

نم توصيلها ارضيا بطريقة صحيحة.<br>• فصل الثوار الكهربي عن الشاشة، يجب أن تقوم باز الة المقبس من المخر ج الكهربي.<br>يجب أن يكون المخر ج الكهربي قريب ويسهل التوصل اليه.

طريقة الحمل:

- Az áramütés elkerülése érdekében:
- Ne távolítsa el a fedelet.
- Ne használja a terméket addig, amíg nem szerelte fel a talpat.
- Ne csatlakoztassa és ne válassza le a terméket zivatar ideién.
- rve espannezuasa es ne varasseza re a composta tardan negren.<br>A tápkábelt megfelelően bekötött és földelt fali csatlakozóba dugja be.<br>Azokat a termékeket is megfelelően huzalozott és földelt hálózati csatlakozóba

감전의 위험을 피하려면 다음과 같이 하십시오.<br>▪ 덮개를 제거하지 마십시오.<br>▪ 지지대가 부착되어 있지 않은 상태에서 이 제품을 작동하지 마십시오.

번개를 동반한 우천 시 이 제품을 연결 또는 분리하지 마십시오.

• 전원 코드 플러그는 올바르게 접지된 전원 콘센트에 연결 하십시오.

• 모니터의 전원 공급을 중단하려면 전원 콘센트에서 플러그를

급 시 수의사항<br>-모니터의 무게가 18kg(39.68lb) 이상일 경우, 2명이 모니터를<br>-운반하기를 권장합니다.

• Не работете со овој производ доколку не е прицврстен на стативот.

поврзана на прописно поврзан и заземјен приклучок за напојување<br>• За да го изолирате мониторот од изворот на напон,

морате да го извадете приклучокот од изворот на напојување

Приклучокот за напојување треба да биде лесно достапен.

• Ако вашиот монитор тежи повеќе од 18 kg (39.68 lb),

о следуется со свој препсвод моноли по странициот на станициот на странициот на странициот на странициот на ст<br>• Немојте да го поврзувате или исклучувате овој производ за време на невреме со грмо<br>• Кабелот за напојување

• Секоја опрема на која што овој производ ќе биде поврзан мора исто така да биде

• 이 제품에 부착된 모든 장치를 올바르게 접지된 전원 콘센트 에 연결하십시오.

- dugia be, amelyekhez ez a termék csatlakozik. Ki kell húzni a hálózati dugót a fali csatlakozóból ahhoz,
- hogy biztonságosan leválassza a monitort a tápellátásról.<br>A fali csatlakozónak könnyen elérhető helyen kell lenni.
- Kezelés , szesses.<br>⊦Azt ajánljuk, hogy két ember emelje meg vagy szállítsa
- a monitort, ha súlya meghaladja a 18 kg-of

# $\bigwedge_{\mathbb{R}}$   $\mathbb{R}$

취급 시 주의사항

 $\sum$  Onachoct

 $\blacksquare$  Не вадете ги капаците.

За да се избегне опасност од струен удар:

поврзан и заземіен приклучок за напоіување.

- 
- Не ползвайте този продукт, ако не е прикрепена поставката. • Не закачвайте и не разкачвайте този продукт по време на електрическа буря.

● اذا كانت الشاشة نتزن أكثر من ١٨ كجم (٣٩,٦٨ رطل)، يفضل أن يتم نقلها أو رفعها بواسطة شخصين.

- Щепселът на захранващия кабел трябва да бъде поставен
- в правилно окабелен и заземен контакт на захранване. .<br>ко оборудване, към което ще бъде свързван този продукт
- трябва също да бъде свързано към правилно

За да избегнете опасността от токов удар:

 $\sqrt{N}$  ONACHOCT

• Не сваляйте капаците.

△危険

取扱い上の注意

安全にお使いいただくための注意

へェ!~。。~…~、…~。<br>• カバーを取り外さないでください。<br>• スタンドを外した状態で本製品を使用しないでください。

▪ ベタントを外したれ悪でや袈命を使用しないでくたさい。<br>• 雷雨の間はケーブルの接続や切り離し、または本製品の設置、<br>保守、再構成を行わないでください。<br>• 電源コードは、正しく配線され、適正な接地端子が付いている<br>電源コンセントで使用してください。<br>• 本製品に接続される機器もすべて、配線と接地が正しく行われ

ーマは、コンセントに接続してください。<br>- ているコンセントに接続してください。<br>• モニターを電源から切り離すためには、電源コンセントから

• 18 kg を超えるモニターを移動したり持ち上げたりする場合

には、二人で作業するようにしてください。

こーシイを抜き取る必要があります。<br>ブラグを抜き取る必要があります。<br>電源コンセントは、アクセスしやすい場所にあることが必要です。

- риссы с сыр да осде сверсате кватиравились<br>окабелени и заземени контакти на захранване.<br>• За да изолирате монитора от електрическото захранване,
- од настирате мештера от словерт вело се сагрански.<br>трябва да извадите щепсела от контакта на захранване.<br>Контактът трябва да бъде леснодостъпен.
- Ако мониторът ви тежи над 18 кг (39.68 паунда) се препоръчва да бъде преместван или повдиган от двама души

# $\sqrt{\phantom{a}}\phantom{a}$  OPASNOST

- Da izbjegnete rizik od strujnog udara:
- 
- Da izbjegnete nzin od strajnog ddara.<br>● Ne skidajte poklopce.<br>● Nemojte koristiti proizvod ako postolje nije spojeno.
- Ne spajajte i ne odspajajte ovaj proizvod za vrijeme grmljavinske oluje.<br>• Utikač naponske žice mora biti stavljen u ispravnu i propisno uzemljenu utičnicu.<br>• Sva oprema na koju će ovaj proizvod biti spojen mora također
- 
- biti povezana na ispravne i propisno uzemljene utičnice. \* Da bi odvojili monitor od dovoda struje, morate izvući utikač iz utičnice
- musí byť tiež zapojené do správne nainštalovanej a uzemnenej zásuvky. Keď Struina utičnica mora biti lako dostupna.
	- Ako je monitor teži od 18 kg (39.68 funti), preporuča se da ga pomiču ili podižu dvije osobe.

- 
- υπιστούν πρέπει επίσης να είναι συνδεδεμένος σε κατάλληλα<br>προϊόν πρέπει επίσης να είναι συνδεδεμένος σε κατάλληλα<br>καλωδιωμένες και γειωμένες ηλεκτρικές πρίζες.
- Για να απομονώσετε την οθόνη από την παροχή ρεύματος.<br>- Για να απομονώσετε την οθόνη από την παροχή ρεύματος.<br>Θα πρέπει να αφαιρέσετε το καλώδιο από την πρίζα.

The drivers and files for this monitor can be downloaded from

https://pcsupport.lenovo.com/solutions/e27q\_20 or scan QR code.

### GEVAAR

### Behandeling:

- Voor het vermijden van schokgevaar:
- Verwijder de kleppen niet.
- Bedien dit product niet tenzij de standaard is bevestigd.
- Sluit dit product niet aan en koppel het niet los tijdens onweer.
- De stekker van het stroomsnoer moet worden aangesloten op een goed bekabeld en geaard stopcontact.
- Alle apparatuur waarop het product wordt bevestigd, moet ook zijn aangesloten op een goed bekabeld en geaard stopcontact.
- Om de monitor te isoleren van de stroomvoorziening, moet u de stekker uit het stopcontact halen. Het stopcontact moet gemakkelijk toegankelijk zijn.

#### EPREL registration number: 670988

$$
\begin{array}{|c|c|c|c|}\hline \text{R} & \text{R} & \text{R} & \text{R} & \text{R} \\ \hline \text{R} & \text{R} & \text{R} & \text{R} & \text{R} \\ \hline \text{R} & \text{R} & \text{R} & \text{R} & \text{R} \\ \hline \text{R} & \text{R} & \text{R} & \text{R} & \text{R} & \text{R} \\ \hline \text{R} & \text{R} & \text{R} & \text{R} & \text{R} & \text{R} & \text{R} \\ \hline \text{R} & \text{R} & \text{R} & \text{R} & \text{R} & \text{R} & \text{R} & \text{R} \\ \hline \end{array}
$$

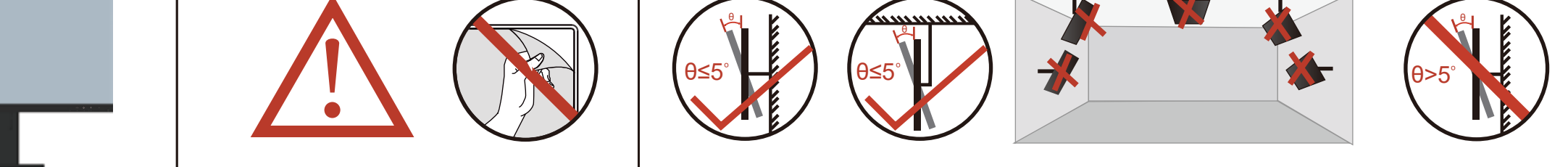

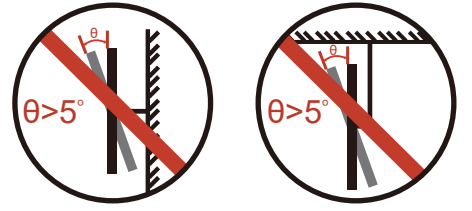

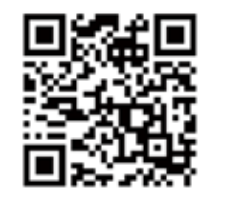

 $\blacktriangledown$ 

 $\mathbf{N}$ 

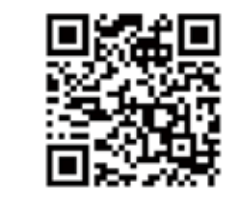

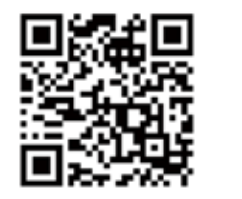

HDMI

 $\mathbf{N}$ 

LO<sub>T</sub>

Ö

 $\blacktriangleright$ 

 $\blacktriangleright$ 

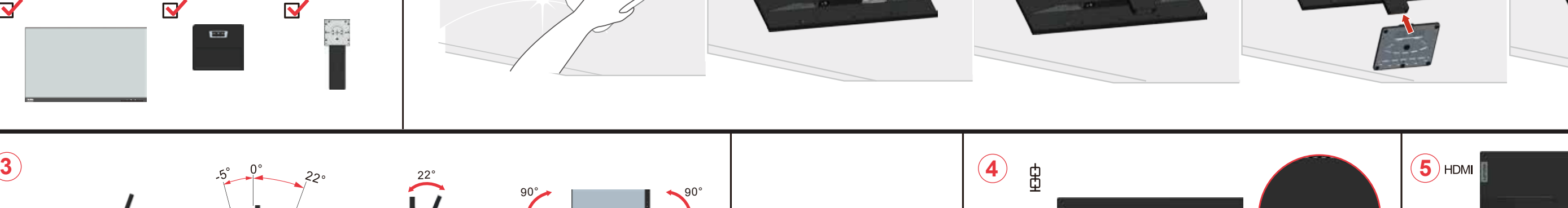

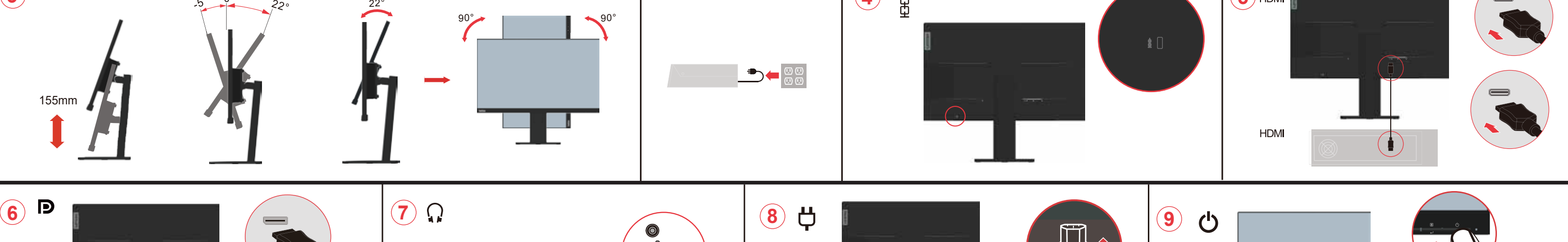

#### **Troubleshooting information**

If you have a problem setting up or using your monitor, you might be able to solve it yourself. Before calling your dealer or Lenovo, try the suggested actions that are appropriate to your problem.

Table 2-1 Troubleshooting Problem Possible cause Suggested action The power indicator is not The monitor's p Be sure the power cord i and there is no image witch is not sv nnected properly Be sure the outlet ha The power cord is loos or disconnected. Yower on the monitor There is no power at the Try using another power outlet. cord Try using another electrical outlet. The power indicator i The video signal cable is Be sure the video signal is ite, but there is n se or dis cted with the syster system or mo. The monitor brightness<br>and contrast levels are at Adjust the brightness and trast setting on the OSL he lowest setting. On Screen Display) menu. -<br>The image quality is<br>maccentable. The video signal cable is Be sure the signal cable is ot connected with the nly plugged into the mitor or system mpletely The color settings may be elect another color setting om the OSD menu orrect. The automatic image set erform automatic image nction was not etup The system is set to a There is a screen m If you are replacing an olhat reads "Out of range lisplav mode which is no nonitor, reconnect it and  $r$  "HZ?" orted by this mo adjust the display mode t within the specified range<br>for your new monitor. here is no im here to no mage and<br>bower on indicator is<br>lashing white. If using a Windows system, restart the syst in safe mode, then select supported display mode<br>or your monitor. If these options do not work, contact the Suppor Center.

For additional troubleshooting information, please refer to the User's Guide

Si un incident se produit lors de la configuration ou de l'utilisation de votre moniteur, vous pouvez peut-être le résoudre vous-même. Avant d'appeler votre revendeur ou Lenovo, essayez d'effectuer les actions préconisées correspondant à l'incident.

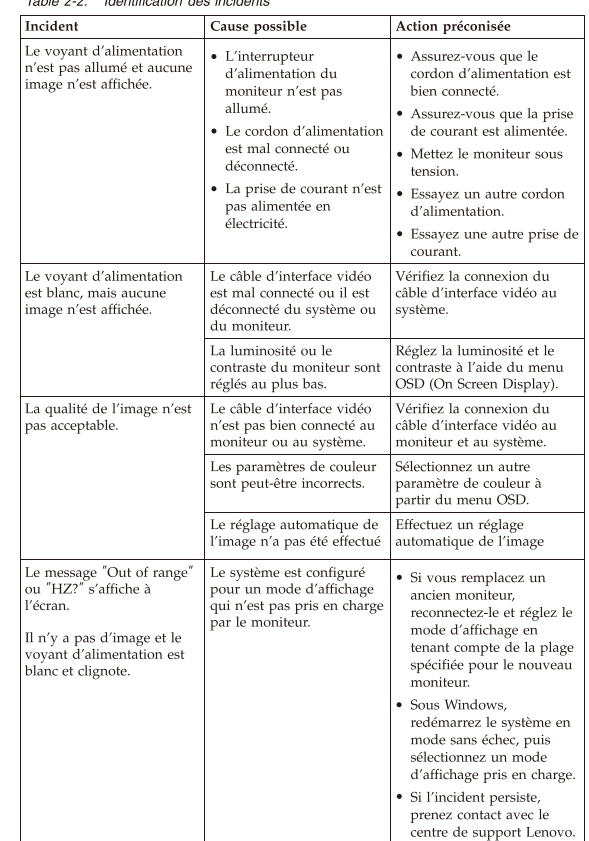

Pour plus d'informations sur la résolution des incidents, consultez le Guide  $d'$ ut

Si tiene un problema a la hora de configurar o utilizar el monitor, es posible que pueda solucionarlo usted mismo. Antes de llamar a su concesionario o a Lenovo, intente llevar a cabo las acciones sugeridas que correspondan a su problema.

Acción sugerida

conectado.

Asegúrese de que el cable

de alimentación esté bier

Asegúrese de que llegue

Intente utilizar otro cable

Intente utilizar otra tom

de alimentación eléctrica

segúrese de que el cable d

juste los valores de brillo<br>ontraste en el menú de

juste los valores de brillo<br>ontraste en el menú de<br>ontrol de OSD (On Screen<br>isplay - Visualización por

segúrese de que el cable d<br>eñal esté bien enchufado al<br>istema y al monitor.

leccione otro valor de co

del menú de control de OSL

Lleve a cabo la configuració

tica de la im

Si está sustituyendo un

a conectar y ajuste la<br>modalidad de

especificado para el<br>monitor nuevo.

Si utiliza un sistem<br>Windows, reinicie e

seguridad v. a

monitor admita.

sistema en modalidad

continuación, seleccio<br>una modalidad de

visualización que su

Si estas opciones no

soporte de Lenovo.

• 务必确保电源线正确连

。<br>,必确保插座有电。<br>《通监视器电源。<br>《试使用另一根电源

。<br>尝试使用另一个电源插

务必确保视频信号线与系<br>统正确连接。

。<br>调整 OSD(屏幕显示)菜<br>单中的亮度和对比度设置

,必确保信号电缆牢固地<br>fi入到系统和监视器中。

从 OSD 菜单中选择另一<br>种颜色设置。

•如果您要更换原有的监视器,则重新连接监视器并在新监视器的指定<br>器并在新监视器的指定<br>范围内调整显示方式。<br>如果使用的是 Windows

如果便用的是 Windows<br>系统,则以安全方式重<br>新启动系统,然后选择<br>您的计算机支持的显示

ノハ。<br>-如果以上做法都不起作用, 则联系 Lenovo 支<br>-持中心。

执行自动图像设置。

建议操作

*Ex como e paranos no*<br>funcionan, póngase en<br>contacto con el centro de

monitor antiguo, vuélva

visualización en el rang

eñal de vídeo esté bien

ectado al sistema

energía a la toma de

Encienda el monitor

le alimentación.

Causa posible

está suelto o

desconectado

El interruptor de

ilimentación del m

no está encendido.

El cable de alimentaci

No llega energía a la<br>toma de alimentación

cable de señal de vídeo

el sistema o del monitor

l cable de señal de víde

ueden ser incorrectos

n<br>figuración automátic<br>e la imagen no se ha

sistema está establecid<br>a una modalidad de<br>sualización que este

Para obtener información adicional sobre la resolución de problemas, consulte la Guía

如果您在设置或使用监视器时遇到问题,则可以自己解决问题。<br>在打电话给您的经销商或 Lenovo 之前, 请尝试适用于您的问题的建议操作

•监视器的电源开关未打

视频信号电缆已松动或<br>已从系统或监视器断开

监视器亮度和对比度<mark>级</mark><br>别处于最低设置。

视频信号电缆没有与监<br><sup>视</sup>器或系统完全连接。

颜色设置可能不正确。

未执行自动图像设置功

系统被设置为不受此监<br>视器支持的显示方式。

-。<br>电源线已松动或断开连 │•

丁能的原因

•<br>•插座没有电,

nitor no admite

está completamente<br>sectado al monitor o al

os niveles de brillo

ntraste del monito<br>enen el valor míni

ema: os valores de color

a función de

tá suelto o desc

Table 2-3. Resolución de problema

Problema

el indicador d

entación no est

cendido v no ha

l indicador de

entación está de colo:

nco pero no hay ning

La calidad de la imag

sparece un mensaje por<br>pantalla que indica "Out<br>ange" o "HZ?".

nagen y el indicador de

ncendido parpadea de<br>olor branco.

lo aparece ningun

del usuario

问题

表2-4. 技术支持

电源指示灯未点亮且<br>没有图像

电源指示灯成白色, 但<br>没有图像。

图像质量令人无法接受

出现"超出范围"或<br>"赫兹?"的屏幕消息。

没有图像,并且接通电<br>源的指示灯闪烁着白光

Wenn beim Einrichten oder Verwenden des Bildschirms Fehler auftreten können Sie diese möglicherweise selbst beheben. Bevor Sie sich an Ihren Händler oder an Lenovo wenden, führen Sie die vorgeschlagenen Aktionen für den entsprechenden Fehler durch.

lögliche Ursache

ingeschalte

Der Netzschalter de

Bildschirms ist nicht

Das Netzkabel sitzt nich

fest oder ist abgezoger

Die Netzsteckdose wird

nicht mit Strom versorg

as Bildschirmsignalkabel

tzt nicht fest oder ist vo

tem oder vor ldschirm abgezoge

.<br>Die Einstellungen fü

drigsten Stuf

ie Einstehungen für<br>lelligkeit und Kontra<br>efinden sich auf der

.<br>Das Bildschirmsignalkabel

ldschirm oder an das

ystem angeschlossen.

)<br>Aöglicherweise sind die<br>|arbeinstellungen falsch

utomatischen Bildaufba

irde nicht ausgeführt

zeigemodus eingestell<br>condiesem Bildschir

cht unterstützt wird.

Weitere Fehlerbehebungsinformationen finden Sie im Benutzerhandbuch

Se tiver problemas ao configurar ou utilizar o monitor, você mesmo poderá solucioná-los. Antes de entrar em contato com o revendedor ou com a Lenovo,

tente efetuar as ações sugeridas adequadas ao seu problema.

'ossível Causa

está solto ou

desconectado

tomada

Não há energia na

cabo de sinal do vídeo

sistema ou do monito

ntraste do monitor estã

definição mais baixa

onectad

stá solto ou desc

Os níveis de brilho e

ligado. O cabo de alimentaçã

O comutador de energia

do monitor não está

Table 2-6. Resolução de Problemas

O indicador de energia não

O indicador de energia est

ranco, mas não há

enhuma imagem.

stá aceso e não há

enhuma imagem

Problema

Die Funktion für den

iir das System ist eir

überhaupt nicht an der

Table 2-5. Fehlerbehebung

ichtet nicht, und es wi-

Die Betriebsanzeige<br>|leuchtet weiß, es wird<br>|jedoch kein Bild angezeigt

Die Bildqualität ist nicht

Es wird die Nachricht "Out

ss wird die Nachricht<br>of range" (außerhalb de<br>gültigen Bereichs) oder<br>HZ?" angezeigt.

<u>is wird kein Bild</u>

ngezeigt, und der<br>\nzeiger blinkt weiß.

zeptabe

Enternal<br>in Bild angezeigt

Die Betriebsan

Table 2-6. Resolução de Problemas

 $Prob$ 

Há u

e o ir

está i

Para

Guia

Vorgeschlagene Aktion

das Netzkabel

angeschlossen ist

Schalten Sie den

Bildschirm ein

Tropicion essentiales.

as Bildschirm

erbunden ist.

Führen Sie der

.<br>Vergewissern Sie sich di

rgewissern Sie sich, da

die Netzsteckdose mit

Strom versorgt wird.

Probjeren Sie ein ander

Probjeren Sie eine ander

rgewissern Sie sich, das

and and an alleged and as<br>drumgsgemäß an das<br>stem angeschlossen ist.

sen Sie die Einstellung

assen sie die Einstehunge<br>ir Helligkeit und Kontras<br>ber das Menü für die

izeige am Bildschirm ai

Vergewissern Sie sich, dass<br>las Signalkabel fest mit der<br>ystem und dem Bildschirr

Wählen Sie im Menü für die<br>Anzeige am Bildschirm eine

dere Farbeinstellung aus

tomatischen Bildaufbau

Wenn Sie einen alten

schließen Sie den neue

ildschirm an, und pass

Sie den Anzeigemodus a

verwenden, starten Sie d

System erneut im<br>gesicherten Modus, und wählen Sie dann einen

Wenn diese Optionen

nicht funktionieren wenden Sie sich an das Lenovo Support Center

Bildschirm ersetzer

den für den neuen

Bereich an.

Wenn Sie ein

unterstützter amerstanden<br>Anzeigemodus für den<br>Bildschirm aus.

Ação Sugerida

Certifique-se de que o

cabo de alimentação este

onectado corretamen

Certifique-se de que a

Tente utilizar outro cabo

rtifique-se de que o sin lo vídeo esteja conectado

prretamente ao sistema.

Aiuste a definicão de brilhe

contraste no menu OSD<br>On Screen Display).

tomada tenha ene

Ligue o monitor.

de alimentação Tente utilizar outra

Windows-System

Bildschirm angegeber

enalkabel

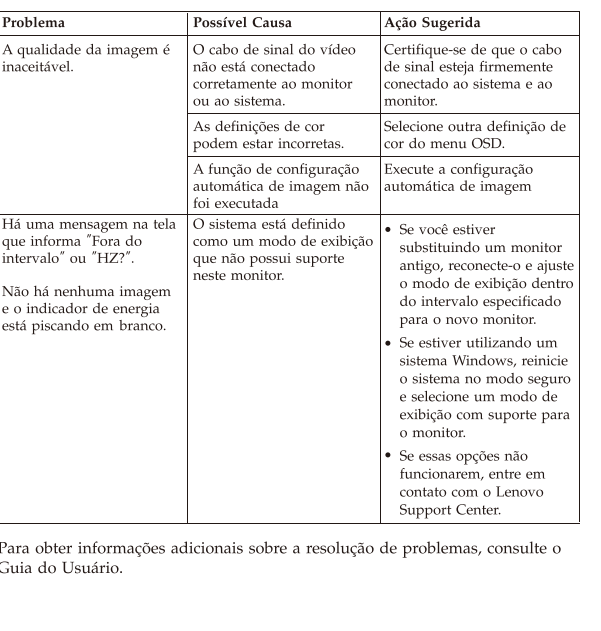

Se si verificano problemi durante l'installazione o l'utilizzo del video, è possibile risolverli senza rivolgersi all'assistenza tecnica. Prima di contattare i .<br>fornitore o la Lenovo, intraprendere le azioni suggerite, che sono appropriate al problema verificatosi

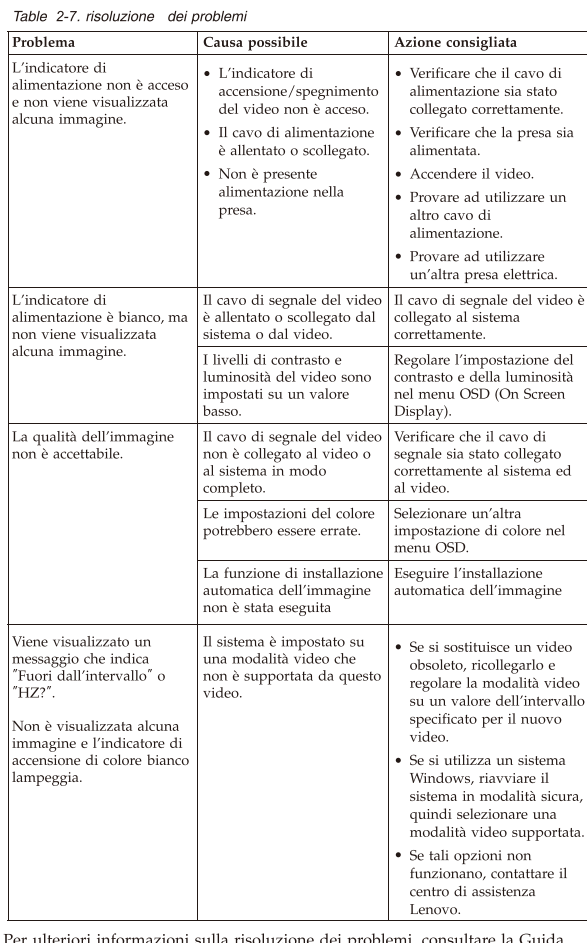

per l'utente

如果您在安裝或使用顯示器時遇到問題,可以試著自行解決。在致電您的經銷商 或 Lenovo 之前,請先嘗試可解決您問題的適用建議動作。

 $\bar{x}$ 2-8 疑難排解

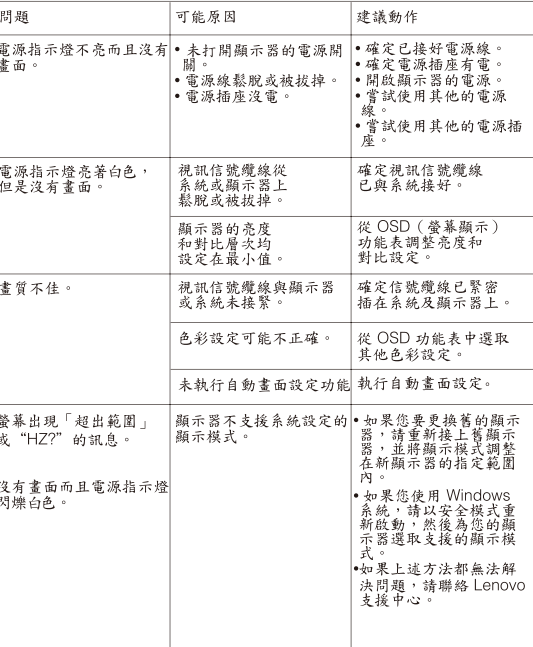

如需其他疑難排解資訊,請參閱「使用手冊」

素2-0 トラブルシューティング

モニターのセットアップ中または使用中に問題が生じた場合、お客様ご自身で問題を<br>解決できる場合があります。販売店や Lenovo に連絡する前に、問題に該当する推奨 処置を実行してみてください。

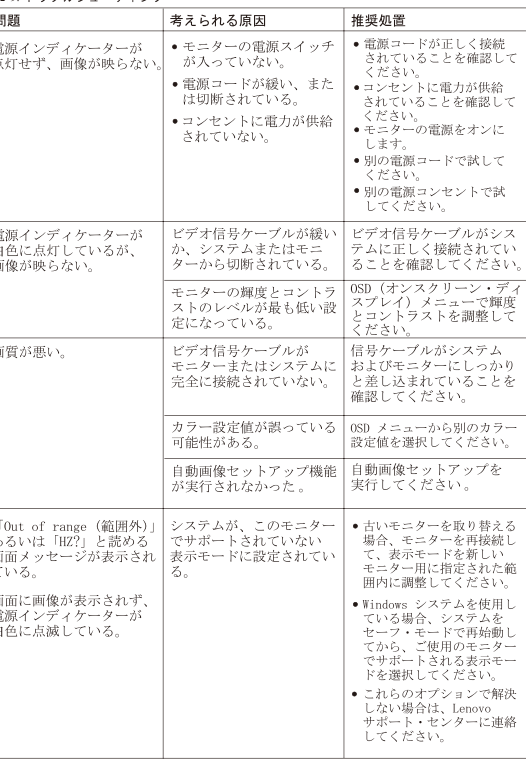

追加のトラブルシューティング情報については、「ユーザーズ・ガイド」を参照して<br>ください。

Als u een probleem hebt bij het instellen of gebruiken van uw monitor, dan zou u het zelf op kunnen lossen. Voordat u uw dealer of Lenovo belt, probeert u de aanbevolen acties die gepast zijn voor uw probleem.

#### Tabel 2-10. Foutoplossing Probleem Mogelijke oorzaak Aanhevolen actie

### **Lenovo Limited Warranty - Customer Notice**

有关其他故障诊断的信息, 请参阅《用户指南》

Lenovo Limited Warranty - Customer Notice Please read the Lenovo Limited Warranty (LLW) Which is available in 30

#### Garantie Lenovo - Notification client

Veuillez, lire la Garantie limitée Lenovo (LLW - Lenovo Limited Warranty) disponible en 30 langues. Vous pouvez visiter http://www.lenovo.com/warranty pour la consulter. Si vous ne parvenez pas à accéder à la LLW de cette façon, contactez votre représentant local ou revendeur Lenovo pour obtenir une copie

#### Lenovo Erklärung über begrenzte Gewährleistung - Hinweis für Kunden

Bitte lesen Sie die eingeschränkte Garantie von Lenovo, die in 30 Sprachen verfügbar ist. Sie finden sie unter http://www.lenovo.com/warranty Wenn Sie die Erklärung nicht anzeigen können, wenden Sie sich an Ihre Lenovo Niederlassung oder Ihren Lenovo Reseller vor Ort, um eine

#### Обмежена Гарантія Lenovo - Примітка для клієнтів

Будь ласка, прочитайте Обмежену Гарантію Lenovo (OГ

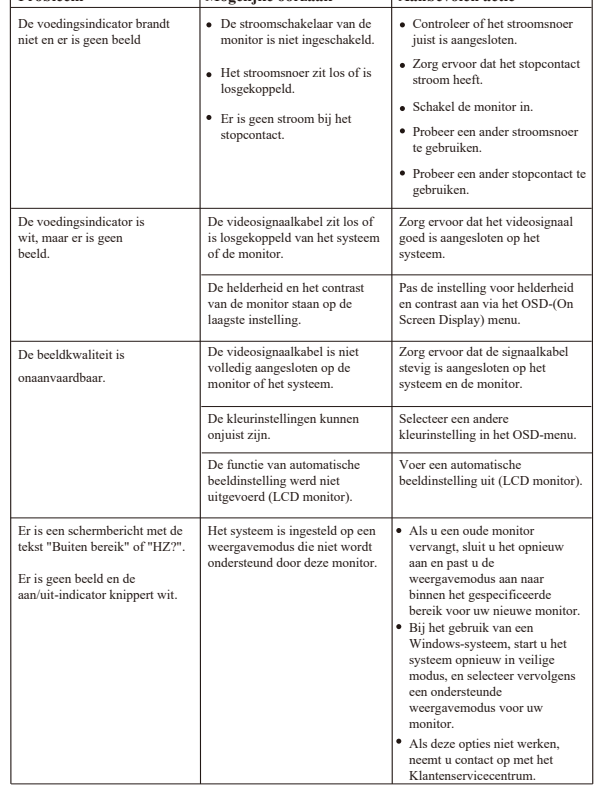

Raadpleeg de Gebruikershandleiding voor aanvullende informatie over het oplossen van

Omezená záruka Lenovo - upozornění pro zákazníky

Přečtěte si prosím omezenou záruku Lenovo (Lenovo Limited Warranty -LLW), jejíž text je dostupný ve 30 jazycích. Můžete si ho přečíst na webové stránce .<br>http://www.lenovo.com/warranty. Pokud si záruku nemůžete přečíst z webové stránky,<br>kontaktujte místní pobočku společnosti Lenovo nebo prodejce a požádejte o tištěnou verzi.

Informace o záruce platné pro tento stroj: nnovincia – I.a. 1. Záruční doba: 3 roky.<br>2. Typ záruční doba: 3 roky.<br>2. Typ záručního servisu: "CRU" (Customer Replaceable Unit, díly vyměnitelné zákazníkem) a servis<br>3. Omezená záruka Lenovo verze: L505-0010-02. 08/2011

Informace o záručním servisu získáte na telefonních číslech uvedených na webové stránce<br>www.lenovo.com/support/phone. Telefonní čísla se mohou měnit bez předchozího upozomění.

Vyhlásenie pre zákazníkov o obmedzenej záruke Lenovo

Prosím, prečítajte si Obmedzenú záruku spoločnosti Lenovo (LLW), ktorá je k dispozícii v 30 jazykoch. Prečítať si ju môžete na stránke http://www.lenovo.com/warranty. Ak nedokážete k LLW získať prístup týmto spôsobom, o tl

Záručné informácie platné pre váš počítač:

1. Záručná lehota: 3 roky<br>2. Typ záručného servisu: Servis CRU (zákazníkom vymeniteľné dielce) a služba doručenia alebo<br>poslania zákazníkom 3. Verzia vyhlásenia Lenovo o obmedzenej záruke: L505-0010-02 08/2011

Záručný servis je k dispozícii na telefónnych číslach uvedených v zozname na webovej stránke<br>www.lenovo.com/support/phone. Telefónne čísla môžu byť zmenené bez predchádzajúceho upozornenia.

Lenovo Uluslararası Garanti-Müşteri Bildirimi Lütfen, 30 dilde hazırlanmış Lenovo Sınırlı Garantisini (LLW) okuyun. Okumak için<br>http://www.lenovo.com/warranty adresini ziyaret edebilirsiniz. LLW'ye bu yolla<br>erişemiyorsanız, basılı nüshasını almak için yerel Lenovo ofi

iletişim kurun. Makineniz için geçerli olan garanti bilgileri: 1. Garanti Süresi: 3 yıl<br>2. Garanti Hizmetinin Tipi: Müşteri Tarafından Teslim ya da Postayla Teslim Hizmeti<br>3. Lenovo Uluslararası Garanti Sürümü:L505-0010-02 08/2011

Garanti hizmeti için www.lenovo.com/support/phone adresindeki telefon listesine bakın. Telefon<br>numaraları bildirilmeden değiştirilebilir.

Lenovo 有限保證 - 客戶注意事項 請參閱聯想以 30 種語言提供的 Lenovo Limited Warranty (LLW) 。請連上<br>http://www.lenovo.com/warranty 網站參閱本保固書。無法以此一方式參閱時,請向當地的<br>聯想業務單位或經銷商索取書面版本的保固書。 您機器的保固資訊如下:<br>1 保固期限:3年 您可以從 www.lenovo.com/support/phone 網站取得保固維修電話清單。電話號碼若有變更恕不另行通知。

荷蘭商聯想股份有限公司台灣分公司 台北市中山區樂群三路128號16樓

### 保証の内容と制限 - お客様へのお知らせ

30カ国語に対応しているLenovo限定保証(LLW)をお読みください。<br>http://www.lenovo.com/warrantyにアクセスしていただければお読みになれます。この方法<br>でLLWにアクセスできない場合、最寄りのLenovo営業所または販売店に連絡して印刷版を入手<br>してください。

ご使用のマシンの保証情報は次のとおりです: . 保証期間: 3 年

保証サービスの種類: お客様での取替え可能部品 (CRU: Customer Replaceable Unit) および 持ち込みまたは郵送サー

3. 「Lenovo 保証の内容と制限」のパージョン:L505-0010-02 08/2011 保証サービスについては、www.lenovo.com/support/phone のリストにある電話番号にお問い合わせ<br>ください。電話番号は、予告なしに変更される場合があります。

Obvestilo strankam o omejeni garanciji Lenovo Preberite omejeno garancijo Lenovo Limited Warranty (LLW), ki je na voljo v 30 jezikih.<br>Preberete si jo lahko na povezavi http://www.lenovo.com/warranty. Če na ta način ne morete<br>dostopati do LLW, se obrnite na lokalnega p

languages. You can visit http://www.lenovo.com/warranty to reac If you cannot access the LLW this way, contact your local Lenovo office or dealer to obtain a printed version.

Warranty Information applicable to your Machine:

1. Warranty Period: 3 years<br>
2. Type of Warranty Service: Customer Replaceable Unit ("CRU") and<br>
2. Type of Warranty Service: Customer Replaceable Unit ("CRU") and Customer Carry-In or Mail-In Service 3. Lenovo Limited Warranty Version: L505-0010-02 08/2011

For warranty service consult the telephone list at www.lenovo.com/support/ phone. Phone numbers are subject to change without notice.

#### Lenovo 客户有限保证声明

请阅读有限保证声明 (LLW), LLW 具有 30 种语言版本。 您可以通 过访问 http://www.lenovo.com/warranty 进行查看。如果不能查看 LLW, 请联系您本地的 Lenovo 营业处或经销商来获得印刷版本的 LLW。

适用于您机器的保修信息:

1. 保修期: 3年 2 保修服务类型: 客户可更换部件 (CRU) 和客户送修或 邮寄服务 

有关保修服务的信息,请查询电话列表,地址为: www.lenovo.com/support/phone. 

بيان Lenovo للضمانات المحدودة - اخطار العميل

.<br>مطبوعة نسخة على للحصول الموزع أو Lenovo

التليفونات عرضة للتغيير بدون أي اخطار .

.<br>معلومات الضمان التي سيتم تطبيقها على الآلة الخاصة بك:<br>.

١. فَتَرَة الضمان<br>١. فَتَرَة الضمان<br>٢. نوع خدمة الضمان : الوحدة التي يمكن استبدالها بواسطة العميل

بواسطة البريد. بوست.<br>٣. نسخة بيان Lenovo للضمانات المحدودة:08/2011-02 08-0010-505

وبمكلك الغة 30 إلى المترجم (LLW) المحدود Lenovo ضمان قراءة برجي

،لقو اءته http://www.lenovo.com/warrantv الإلكتروني الموقع زيارة

("CRU") ، الخدمة في Customer Replaceable Unit ، الخدمة في

حالة قيام العميل بحمل الألة لمكان أداء الخدمة أو ارسالها

Lenovo Ограничена гаранция - Забележка за клиента

Гаранционна информация, приложима за вашата Машина

o ograničeno jamstvo - Napomena za korisnika

Informacije o jamstvu koje se odnose na vaš Stroj:

Garantioplysninger for maskinen:

Garantiperiode: 3 år

Konetta koskevat takuutiedot:

. Takuuaika: 3 vuotta

Обслужване с доставка от клиента или по пощата<br>3. Lenovo ограничена гаранция Версия: L505-0010-02 08/2011

بالنسبة لخدمة الضمان، ارجع الي كشف التليفونات بالموقع www.lenovo.com/support/phone.أرقام

.<br>За гаранционно обслужване направете справка в списъка с телефони на<br>www.lenovo.com/support/phone. Телефонните номера подлежат на промяна без предизвестие.

Pročitajte dokument Ograničeno jamstvo tvrtke Lenovo (LLW) koji je dostupan na 30 jezika.<br>Možete ga pročitati na adresi http://www.lenovo.com/. Ako na taj način ne možete pristupiti<br>dokumentu LLW, obratite lokalnom uredu t

Radi jamstvenog servisa pogledajte popis telefona na www.lenovo.com/support/phone. Telefonski<br>brojevi se mogu promijeniti bez prethodne obavijesti.

Læs Lenovo Begrænset Garanti (LLW), som er tilgængelig på 30 sprog. ELG LAND DE BELG LA DE DE DE BELG LA DE DE DE BELG DE DE RADIO DE DE RADIO DE DE DE DE HUST DE DE HUST DE DE HUST DE DE HUST DE HUST DE HUST DE HUST DE HUST DE HUST DE HUST DE HUST DE HUST DE HUST DE HUST DE HUST DE HUST D

2. Servicetype i garantiperioden: CRU-service (Customer Replaceable Unit)<br>2. Servicetype i garantiperioden: CRU-service (Customer Replaceable Unit)<br>9. og carry-in-service eller indsendelsesservice

Se telefonlisten på adressen www.lenovo.com/support/phone vedrørende

Bemærkning til kunden vedrørende Lenovo Begrænset garanti

3. Version af Lenovo Begrænset garanti: L505-0010-02 08/2011

garantiservice. Telefonnumre kan ændres uden forudgående varsel.

Lue Lenovon raioitettu takuu (LLW), joka on saatavana 30 kielellä. Voit

et voi käyttää LLW:tä tällä tavalla, ota yhteys paikalliseen Lenovooon tai jälleenmyyjään saadaksesi tulostetun version.

palvelu ja asiakkaan toteuttama kuljetus tai postikuljetus

3. Rajoitetun takuun ehtojen versio: L505-0010-02 08/2011

Περιορισμένη Εγγύηση της Lenovo - Ειδοποίηση προς τους Πελάτες

Πληροφορίες σχετικά με την Εγγύηση που ισχύει για τη Μηχανή σας:

siirtyä osoitteeseen http://www.lenovo.com/warranty lukeaksesi sen. Jos

din lokale Lenovo-forhandler for at få en papirversion.

Lenovon rajoitettu takuu - ilmoitus asiakkaalle

1. Period jamstva: 3 godine<br>2. Tip jamstvenog servisa: Korisnički zamjenjive jedinice ('CRU') i servis s korisničkom<br>- ili poštanskom dostavom<br>3. Verzija Lenovo ograničenog jamstva:L505-0010-02 08/2011

.<br>Г. Гаранционен период: 3 години<br>2. Тип на гаранционно обслужване: Подменяеми от клиента части ('CRU') и

بمكتب الاتصال يرجى ،الطريقة بهذه الضمان إلى الوصول من تتمكن لم وإذ

papier de la garantie.

Informations relatives à la garantie applicable à votre machine : 1. Période de garantie : 3 ans

2. Services prévus par la garantie : Unité remplaçable par l'utilisateur ("CRU") et Service de livraison ou d'expédition par le client 3. Version de la garantie :  $L505-0010-02 \over 08/2011$ 

Pour obtenir les services prévus par la garantie, consultez la liste de numéros de téléphone à l'adresse www.lenovo.com/support/phone. Les numéros de téléphone sont susceptibles d'être modifiés sans préavis.

### Lenovo Limited Warranty - Avviso per il cliente

Leggere la Garanzia Limitata di Lenovo (LLW), disponibile in 30 lingue. Legger at cancellation de la garanzia.<br>Visitare il sito http://www.lenovo.com/warranty per consultare la garanzia.<br>Se non è possibile accedere alla Garanzia Limitata di Lenovo, contattare l'ufficio o il rivenditore locale di Lenovo per avere una versione stampata.

- Informazioni sulla garanzia applicabili alla macchina: <br> 1. Periodo di garanzia:  $3$ anni  $\,$
- 2. Tipo di servizio di garanzia: Customer Replaceable Unit ("CRU") e<br>Customer Carry-In o servizio Mail-In 3. Versione di dichiarazione di garanzia limitata Lenovo: L505-0010-02 08/2011
- Per il servizio di garanzia, consultare l'elenco telefonico all'indirizzo www.lenovo.com/support/phone. I numeri telefonici sono soggetti a modifiche senza preavviso

gedruckte Version der Erklärung zu erhalten.

Für Ihre Maschine gelten folgende Gewährleistungsinformationen:

1. Gewährleistungszeitraum: 3 Jahre<br>2. Art des Gewährleistungszeitraum: 3 Jahre<br>2. Art des Gewährleistungsservice: "CRU"-Service (Customer Replaceable<br>1. Unit, durch den Kunden austauschbare Funktionseinheit) und Anlieferu durch den Kunden oder ner Versand 3. Lenovo Erklärung über begrenzte Gewährleistung: L505-0010-02 08/2011

Um Gewährleistungsservice in Anspruch zu nehmen, rufen Sie die on Gewannersungssetzwick in Ansprucht zu neimen, nuem sich einer der folgenden Adresse an:<br>www.lenovo.com/support/phone. Telefonnummern können jederzeit ohne<br>www.lenovo.com/support/phone. Telefonnummern können jederzeit oh Vorankündigung geändert werden.

### Garantía Limitada de Lenovo - Aviso para el cliente

Por favor, lea la Garantía Limitada de Lenovo (GLL), disponible en 30 idiomas<br>Puede acceder a http://www.lenovo.com/warranty para leerla. Si no puede acceder a la GLL de esta forma, contacte con su oficina local o distribuidor de Lenovo para obtener una copia impresa.

- Información acerca de la garantía aplicable a su Máquina: 1. Periodo de garantía: 3 años
- 2. Tipo de servicio de garantía: Unidad reemplazable por el cliente ("CRU") y servicio de transporte por parte del usuario o corre
- 3. Versión de la Garantía Limitada de Lenovo: L505-0010-02 08/2011

Si desea información sobre el servicio de garantía, consulte la lista de teléfonos en www.lenovo.com/support/phone. Los números de teléfono están sujetos a cambio sin previo aviso.

w.lenovo.com/warranty. Якщо ОГ Lenovo недоступна у такий спосіб, зверніться до місцевого офісу або дилера Lenovo, щоб отримати друковану версію.

Гарантійна Інформація, що стосується вашого Пристрою: 1. Гарантійний строк: 3 роки

- 2. Тип гарантійного обслуговування: Самостійна Заміна
- Елементу (Customer Replaceable Unit CRU) чи Транспортування пристрою клієнтом самостійно або поштою
- для обслуговування 3. Версія Обмеженої Гарантії Lenovo: L505-0010-02 08/2011

### Щоб отримати гарантійне обслуговування, див. список телефонів на www.lenovo.com/support/phone. Номери телефонів можуть змінюватися без попередження.

### Garantia Limitada da Lenovo - Aviso ao Cliente

Leia a Garantia Limitada Lenovo (LLW) que está disponível em 30 idiomas. Você pode visitar http://www.lenovo.com/warranty para lê-la. Se você não conseguir visualizar a LLW, entre em contato com seu revendedor ou com um escritório da Lenovo para obter uma versão impressa da LLW.

Informações de Garantia aplicáveis à sua máquina:

1. Período de Garantia: 3 anos

Suplemento de Garantía para México

diríjase a este domicilio.

incluve mano de obra.

compra del producto.

de la compra

Manufactured by:

Apodaca Technology Park

Apodaca, Nuevo León, México<br>C.P. 66601

Lenovo México S. de R.L. de C.V.

Boulevar Escobedo #316

Av. Santa Fe 505, Piso 15

Cuajimalpa, D.F., México

producto objeto de la compraventa.

o comercializador responsable respectivo.

previa obtención de una autorizació

Este Suplemento se considera parte integrante de la Garantía Limitada de

En caso de conflicto, se aplicarán los términos de este Suplemento

Lenovo y será efectivo única y exclusivamente para los productos distribuidos

comercializados dentro del Territorio de los Estados Unidos Mexicanos.

El comercializador responsable del producto es Lenovo México S de R L de

No.400-A Piso 27 Arcos Torre Poniente Bosques de Las Lomas C.P. 05120

CV y para efectos de esta garantía su domicilio es Paseo de Tamarindos

México, D.F. En el caso de que se precise una reparación cubierta por

la garantía o precise de partes, componentes, consumibles o accesorios

Otra opción es llamar al Centro de soporte al cliente al 01-800-9253-6686,

Si no existiese ningún Centro de servicio autorizado en su ciudad,

población o en un radio de 70 kilómetros de su ciudad o población,

la garantía incluirá cualquier gasto de entrega razonable relacionado

con el transporte del producto a su Centro de servicio autorizado más

cercano. Por favor, llame al Centro de servicio autorizado más cercano

para obtener las aprobaciones necesarias o la información relacionada

Esta garantía ampara todas las piezas de hardware del producto e

El procedimiento para hacer efectiva la garantía consiste en la

presentación del producto, acompañado de la póliza correspondiente,

o recibo o comprobante, en el que consten los datos específicos del

Lenovo sólo pueden eximirse de hacer efectiva la garantía en los

siguientes casos: a) Cuando el producto se hubiese utilizado en

condiciones distintas a las normales. b) Cuando el producto no

hubiese sido operado de acuerdo con el instructivo de uso que se le acompaña. c) Cuando el producto hubiese sido alterado o reparado

por personas no autorizadas por el fabricante nacional, importador

Todos los programas de software precargados en el equipo sólo

software adicional instalado por Usted o instalado después de la

Esta garantía tiene una duración de un año a partir del momento

Para obtener una lista de los Centros de servicio autorizados,

por favor, visite: http://www.lenovo.com/mx/es/servicios

Lenovo Centro Tecnológico S. de R.L. de C.V.

tendrán una garantía de treinta (30) días por defectos de instalación

desde la fecha de compra. Le<br>novo no es responsable de la información incluida en dichos programas de software<br> y /o cualquier programa de  $\,$ 

Los servicios no cubiertos por la garantía se cargarán al usuario final,

debidamente sellada por el establecimiento que lo vendió, o la factura,

donde le dirigirán al Centro de servicio autorizado más cercano.

con el envío del producto y la dirección de envío.

2. Tipo de Serviço de Garantia: Serviço CRU (Unidade Substituível pelo Cliente) e Serviço de Entrega e Correio 3. Versão da Garantia Limitada da Lenovo: L505-0010-02 08/2011

Para obter o serviço de garantia, consulte a lista telefônica em www.lenovo.com/support/phone. Os números de telefone estão sujeitos a alteração sem aviso prévio.

### Lenovo korlátozott jótállási nyilatkozat - Vásárlói közlemény

Kérjük, olvassa el a Lenovo korlátozott garancia (LLW) tartalmát, ami 30 nyelven érhető el. A http://www.lenovo.com/warranty oldalon elolvashatja. Ha ily módon nem tudja elérni az LLW-t , vegye fel a kapcsolatot a helyi Lenovo irodával vagy forgalmazóval nyomtatott példány beszerzését illetően.

.<br>A gépre vonatkozó jótállási feltételek: A yeper vonanvozo jouanasi reinetetek.<br>1. Jótállási időtartam: 3 év<br>2. Garanciális szerviz típusa: Felhasználó által cserélhető egység<br>2. Garanciális szerviz (CRU) és beszállításos vagy postázásos szerviz<br>3. Lenovo korláto

A garanciális szervizek telefonszámainak listáját a www.lenovo.com/support/phone/nalatt találja<br>meg. A telefonszámok bejelentés nélkül megváltozhatnak

### Lenovo 보증 제한 - 고객 주의사항

30가지 언어로 제공되는 Lenovo 제한 보증(LLW)을 읽으십시오.<br>http://www.lenovo.com/warranty에서 이 보증을 읽을 수 있습니다. 웹사이트를 통해 LLW에<br>액세스할 수 없는 경우 가까운 Lenovo 영업소나 대리점에 연락하여 인쇄본을 구하십시오. 사용자 시스템에 적용되는 보증 정보:

1.보증 기간: 3년<br>2.보증 서비스 종류: 고객 교체 가능 유닛**(CRU)** 및 고객 직접 운송 또는 우편 서비스<br>3.Lenovo 보증 제한 버전:L505-0010-02 08/2011

보증 서비스 문의는 웹 사이트 **www.lenovo.com/support/phone**에서 전화번호 목록을 참고하십시오.<br>전화번호는 사전 통고없이 변경될 수 있습니다.

### Lenovo Beperkte Garantie - Kennisgeving aan klant

Lees de Beperkte Garantie van Lenovo (LLW) die in 30 talen beschikbaar is. U kunt deze lezen op http://www.lenovo.com/warranty. Als u de LLW niet op deze manier kunt openen, neem dan contact op met uw plaatselijke o-vestiging of leverancier voor een gedrukt exemplaar

- Garantie-informatie die van toepassing is op uw machine: Garantieperiode: 3 jaar 2. Type Garantieservice: Customer Replaceable Unit ("CRU") en Customer Carry-In of Mail-In Service
- 3. Versie van Lenovo Beperkte Garantie: L505-0010-02 08/2011

 $\,$  Voor garantieservice raadpleegt u<br/> de telefoonlijst op www.lenovo.com/support/phone. Telefoon<br/>nummers kunnen zonder aankondiging worden gewijzigd.

#### Lenovos garantibetingelser - Merknad til kunden

Vennligst les Lenovos Begrensede Garanti (LBG) som er tilgjengelig på 30 språk. Du kan gå til http://www.lenovo.com/warranty for å lese den Fris du ikke får tilgang til LBG på denne måten, ta kontakt med ditt<br>Iokale Lenovo-kontor eller leverandør for å skaffe en skriftlig utgave.

Garantibetingelser som gjelder for din maskin: 1. Garantiperiode: 3 år 2. Type garantiservice: Customer Replaceable Unit ("CRU") og service med

levering eller innsending 3. Versjon av Lenovos garantibetingelser: L505-0010-02 08/2011

For garantiservice, se telefonlisten på www.lenovo.com/support/phone. Telefonnumrene kan bli endret uten forvarsel.

### Ograniczona gwarancja Lenovo - informacja dla klienta

Przeczytaj Ograniczoną gwarancję Lenovo (LLW), dostępną w 30 językach. W celu przeczytania,<br>można odwiedzić stronę http://www.lenovo.com/warranty. Jeśli w ten sposób nie można uzyskać<br>dostępu do LLW, należy się skontaktowa

#### Garanția limitată Lenovo - Anunț pentru client

Citiți condițiile garanției limitate oferită de Lenovo, care sunt disponibile în 30 de limbi. Puteți<br>accessa http://www.lenovo.com/warranty pentru a citi aceste condiții. Dacă nu puteți accesa<br>condițiile garanției în acest Informații privind garanția aplicabile pentru Masina dumneavoastră

1. Perioada de garanție: 3 ani<br>2. Tipul de service în garanție: Customer Replaceable Unit ('CRU') și Customer Carry-In sau<br>\_\_Mail-In Service<br>3. Versiunea de Garanție limitată Lenovo:L505-0010-02 08/2011

Pentru service în garanție, consultați lista cu numere de telefon la www.lenovo.com/support/phone.<br>Numerele de telefon pot fi schimbate fără notificare.

#### Заявление об ограниченной гарантии Lenovo - Замечания для заказчиков

Прочтите информацию "Ограниченной гарантии" компании Lenovo. доступной на 30 языках. Ознакомиться с ней можно на веб-сайте http://www.lenovo.com/warranty. Если вы не можете пир. дужиленномолоши и анапир. солн вы не можете<br>просмотреть Заявление, то запросите в местном представительстве<br>Lenovo или у торгового представителя отпечатанную версию Заявления об ограниченной гарантии.

Информация о гарантии для вашего компьютера:

1. Гарантийный срок: 3 года. т. тарантииныи срок. этода.<br>2. Тип гарантийного обслуживания: Обслуживание при отказе узлов,<br>подлежащих замене силами заказчика (CRU), и обслуживание при доставке или пересылке по почте силами заказчика .<br>3. Версия Заявления об ограниченной гарантии Lenovo: L505-0010-02 08/2011

За гарантийным обслуживанием обращайтесь по телефонам случаемыми и место составление с составление и составление и составления на Web-сайте www.lenovo.com/support/phone. Номера<br>телефонов могут измениться без предварительного уведомления.

### Beperkte Garantie van Lenovo - Klantmelding

Lees de beperkte garantie van Lenovo (LLW), beschikbaar in 30 talen. U kunt naar http://www.lenovo.com/warranty gaan om het te lezen.<br>Als u de LLW niet kunt bekijken, neem dan contact op met uw lokale Lenovo kantoor of dealer om een gedrukte versie te verkrijgen.

#### Garantie informatie van toepassing op uw apparaat:

- Garantieperiode: 3 jaar Summinepersone. 5 juan<br>Type garantieservice: Customer Replaceable Unit ("CRU") en Afgeven of<br>Opsturen door Klant-Service.
- 3. Beperkte garantie van Lenovo versie: L505-0010-02 08/2011 Voor garantieservice gaat u naar de telefoonlijst op

www.lenovo.com/support/phone. Telefoon amers kunnen zonder voorafgaand bericht worden gewijzigd.

Don't dispose of your product or battery with your household waste.

or go to https://www.lenovo.com/recycling

### Important Battery Recycling and WEEE information

Refer to the Compliance Guide that came with your product for further information

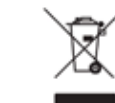

Garancijski pogoji, ki veljajo za vaš računalnil

1. Garancijsko obdobje: 3 leta<br>2. Tip garancijskega servisa: servis za enote, ki jih zamenja stranka ("CRU") in servis z dostavo<br>stranke ali servis s poštno dostavo<br>3. Različica omejene garancije Lenovo: L505-0010-02 08/20

Lenovogaranti - Information till kunden

Läs i Lenovos begränsade garanti (LLW) som är tillgänglig på 30 språk. Du Las i LesoNovos expansato garantu (LEW) sont at tingangar par overlande.<br>
kan besöka http://www.lenovo.com/warranty för att läsa den. Om du inte<br>
kan komma åt LLW på detta sätt, kontakta ditt lokala Lenovo-kontor eller återförsäljare för att få en tryckt version

Garantiinformation som gäller den här Maskinen:

1. Garantitid: 3 år

- 2. Typ av garantiservice: Kunden byter ut delar ("CRU" Customer r<br>Replaceable Unit) och Kunden lämnar in (Customer Carry-In) eller skickar in (Mail-In) Maskinen på service<br>3. Begränsad garanti, version: L505-0010-02 08/2011
- 

Telefonnummer till ställen där du kan få garantiservice finns på renciamante an outras de a marca es gatante en recebeu de la productura de la medida de la medida de la medida de la medida de la medida de la medida de la medida de la medida de la medida de la medida de la medida de la m Saat takuupalveluja soittamalla sopiyaan Web-siyustossa www.lenovo.com/ support/phone olevan luettelon puhelinnumeroon. Puhelinnumerot voivat muuttua ilman ennakkoilmoitusta.

- Περισμόνια της Περισμότης Παρασιανό - Συσοποιητικός Παρασιανός<br>Απαρβάσει την Περισμοπριένη Εγγύηση της Lenovo - (LLVV) που είναι διαθέσιμη σε 30 γλώσσες.<br>Μπορείτε να επισκεφτείτε τη διεύθυνση http://www.lenovo.com/warra

1. Περίοδος Εγγύησης: 3 έτη<br>2. Είδος Υπηρεσιών Εγγύησης: Υπηρεσία Μονάδων Αντικαθιστώμενων από τον Πελάτη ('CRU') και<br>Υπηρεσίες με Μεταφορά ή Αποστολή από τον Πελάτη<br>3. Εκδοχή της Περιορισμένης Εγγύησης της Lenovo: L505

Για τη λήψη υπηρεσιών εγγύησης, συμβουλευτείτε τη λίστα τηλεφώνων στη διεύθυνση<br>www.lenovo.com/support/phone. Οι αριθμοί τηλεφώνου υπόκεινται σε αλλαγή χωρίς ειδοποίηση.

2. Takuupalvelun laji: Asiakkaan vaihdettavissa olevia osia (CRU) koskeva

Informacje gwarancyjne mające zastosowanie do Maszyny Klienta

1. Okres gwarancyjny: 3 lata<br>2. Typ serwisu gwarancyjnego: serwis polegający na dostarczeniu Części Wymienianych przez<br>Klienta (Customer Replaceable Unit - CRU) lub serwis z wysylką lub transportem przez Klienta.<br>3. Wersja

Lista telefonów do osób odpowiedzialnych za serwis gwarancyjny znajduje się w serwisie<br>www.lenovo.com/support/phone. Numery telefonów mogą ulec zmianie bez powiadomier

Garantia Limitada da Lenovo - Informações ao Cliente

Leia a Garantia Limitada da Lenovo (GLL) que está disponível em 30 idiomas. Visite http://www.lenovo.com/warranty para ler a garantia Caso não consiga aceder à GLL através dessa forma, contacte o agente ou revendedor local da Lenovo para obter uma versão impressa.

Informações sobre garantia aplicáveis à Máquina:

- 
- 1. Período de Garantia: 3 anos<br>2. Tipo de Serviço de Garantia: 3 anos<br>2. Tipo de Serviço de Garantia: Unidade Substituível pelo Cliente ("CRU") e Serviço de Transporte Físico ou Envio pelo Correio da Responsabilidade do 3. Versão da Garantia Limitada da Lenovo: L505-0010-02 08/2011

Para obter serviço de garantia consulte a lista de números de telefone em<br>www.lenovo.com/support/phone. Os números de telefone indicados estão sujeitos a alteração sem aviso prévio.

Tel. (55) 5000 8500

Col. Cruz Manca

Marketing by:

# $\epsilon$

C.P. 05349

This device complies with Part 15 of the FCC Rules. Operation is subject to the following two conditions: (1) this device may not cause harmful interference, and (2) this device must accept any interference received, including interference that may cause undesired operation.

警語:使用過度恐傷害視力。 注意事項 - <sub>(1)</sub> 使用30分鐘請休息10分鐘。<br>- (1) 使用30分鐘請休息10分鐘。 (2) 未滿2歲幼兒不看螢幕, 2歲以上每天看螢幕不要超過1小時。

產品操作手冊請參照網址: https://pcsupport.lenovo.com/solutions/e27q\_20 台灣RoHS表格也請參照此網址輸入型號可找到。